## Task 5: Create an image book using Bookr

In this task you learn how to create a small online book with text and images from Flickr.

For this example activity we'll use a poem and show how it can be illustrated, but the text could be anything from short stories that your students write to phrases, or even single word vocabulary books. This is what the finished book looks like. Click on the corners of the pages to turn them. <a href="http://www.pimpampum.net/bookr/index.php?id=15177">http://www.pimpampum.net/bookr/index.php?id=15177</a>

The first step is to find a short poem or haiku. I'm using a Robert Frost poem that I found on Poem Hunter: <a href="http://www.poemhunter.com/poem/fire-and-ice/">http://www.poemhunter.com/poem/fire-and-ice/</a> to demonstrate.

Go to: <a href="http://www.pimpampum.net/bookr/">http://www.pimpampum.net/bookr/</a> and write in the title of the poem and the author's name.

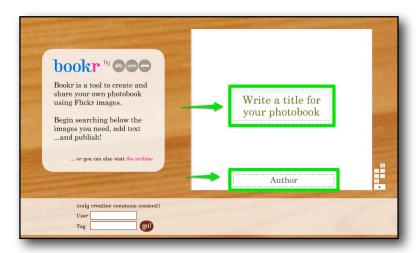

Then type in one or two key words from the text into the search field that says 'Tag' and click on go.

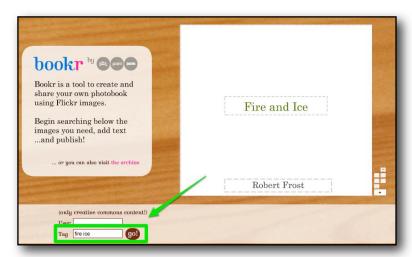

The site will search through Flickr images and show you the results.

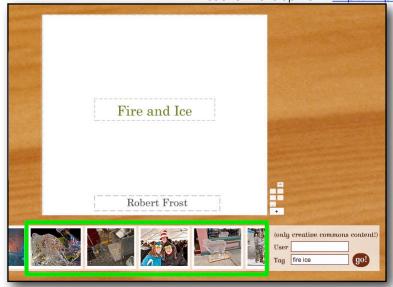

Once you see an image that you like, just click on it and it will appear on the page.

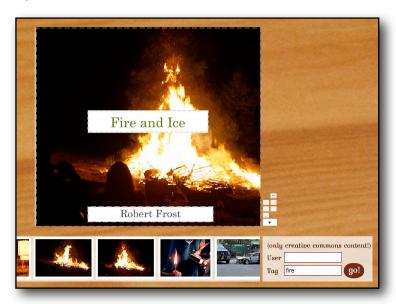

Now click on the corner of the page and turn it like a book.

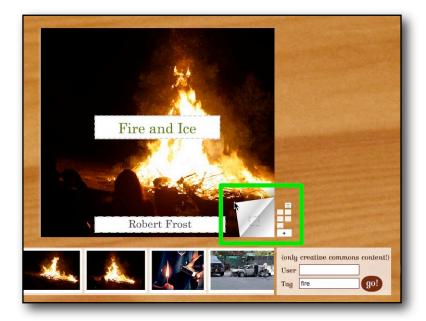

Copy the next line into the new page and then search for an image using a key word from the text. You may have to try a few words until you find an image you like. When you find the image you want, click on it and it will appear in the page.

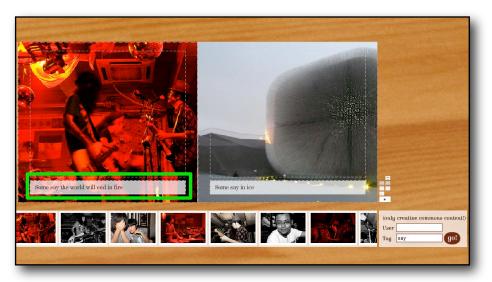

Then turn the pages once again, by clicking on the corners and keep adding your text and matching it up to images.

To add more pages and make your book longer, just click on + sign on the right of the book.

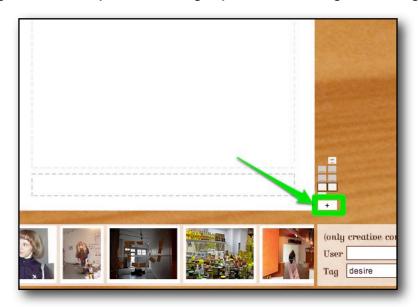

Each time you click the + sign it adds two more pages. When your book is complete, click on '**Publish this book!**' You then have a number of sharing options.

You can either email the book to someone, or use a number of social networking tools to share it.

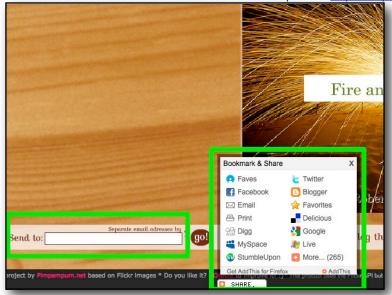

If you click on 'Blog this' You will get an 'embed code' that enable you to add the book to a webpage or blog. Just by copying this code into the 'html' of the page.

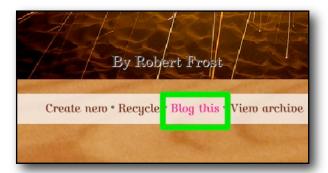

You can also get a link to add to a web page or document.

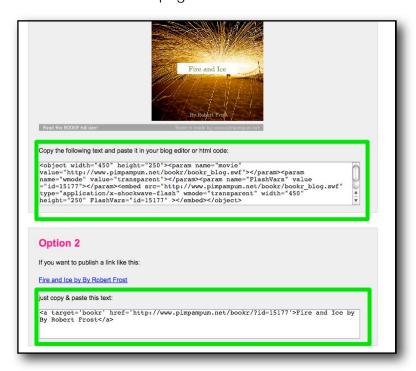

If you have already done the Posterous task and created a blog, you can just email the

Contact: NikPeachey@mac.com

embed code to <a href="mailto:post@posterous.com">post@posterous.com</a> and the book will be automatically embedded into a blog page for you. You can see mine here: <a href="http://nikpeachey.posterous.com/my-bookr-book">http://nikpeachey.posterous.com/my-bookr-book</a>

## Follow up

- Think about how you could use this tool with students.
- Think about things they could make books for.
- This article has some ideas for using these books: 'Create Image Books' <a href="http://nikpeachey.blogspot.com/2008/11/create-image-books.html">http://nikpeachey.blogspot.com/2008/11/create-image-books.html</a>
- Write your ideas in your Penzu journal.